# Kottrocknung Viper Touch

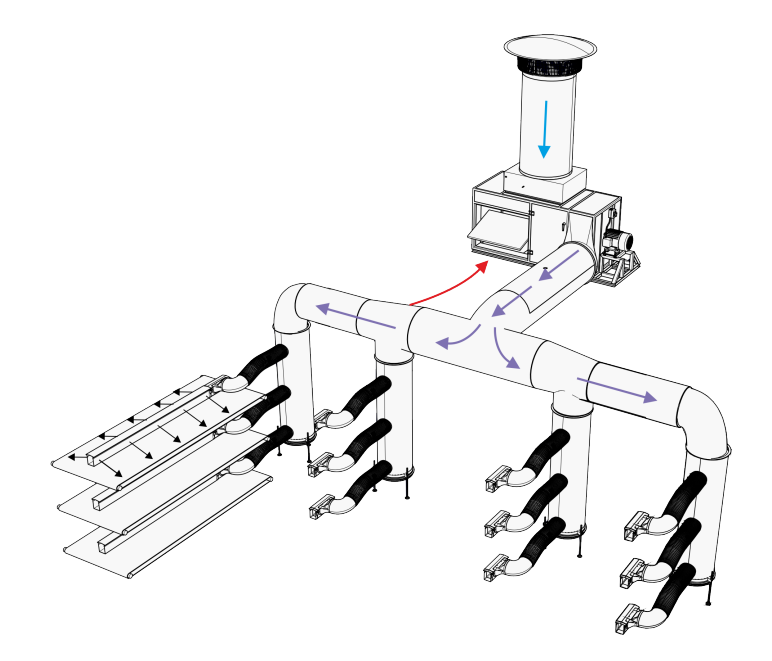

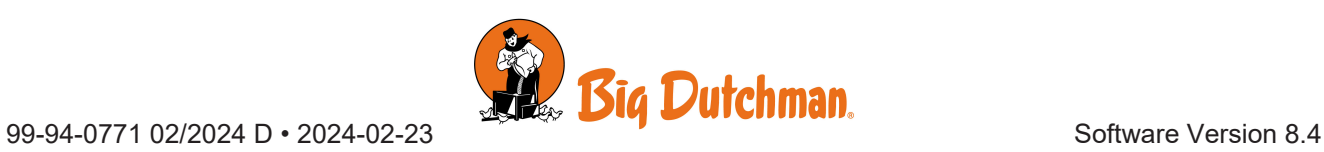

### **Produkt- und Dokumentationsänderungen**

Big Dutchman behalten uns das Recht vor, Änderungen in diesem Dokumentation und dem beschrieben Produkt ohne Vorankündigung vorzunehmen. Wenden Sie sich im Zweifelsfall bitte an Big Dutchman.

Das Änderungsdatum ist auf Vorder- und Rückseiten angegeben.

### **WICHTIG**

### **Bemerkung zur Alarmanlage**

Ausfälle, Störungen oder fehlerhafte Einstellungen können bei der Regelung und Kontrolle des Klimas in einem Stall erhebliche Schäden und finanzielle Verluste verursachen. Daher ist es wichtig, ein gesondertes, unabhängiges Alarmsystem zu installieren, das das Stallklima zusammen mit dem Klima- und Produktionscomputer überwacht. Laut der EU-Richtlinie Nr. 98/58/EU müssen Alarmanlagen in allen mechanisch durchlüfteten Gebäuden installiert sein.

Beachten Sie, dass die Produkthaftungsklausel der allgemeinen Kauf- und Lieferbedingungen darauf hinweist, dass eine Alarmanlage installiert werden muss.

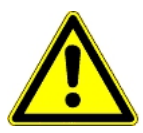

Im Falle einer Fehlbedienung oder unsachgemäßen Verwendung können Lüftungsanlagen Produktionsausfälle oder den Verlust von Tierleben zur Folge haben.

Wir empfehlen, die Lüftungsanlagen nur durch geschultes Personal montieren, betreiben und warten zu lassen und zusätzlich eine separate Notöffnungseinheit sowie eine Alarmanlage zu installieren und regelmäßig zu warten und zu testen, in Übereinstimmung mit den allgemeinen Geschäftsbedingungen für Verkauf und Lieferung.

Installationen, Wartungsarbeiten und Fehlersuche an allen elektrischen Geräten haben durch qualifiziertes Fachpersonal entsprechend den nationalen und internationalen Vorschriften laut EN 60204-1 und den sonstigen in Europa geltenden EU-Vorschriften zu erfolgen.

Die Installation eines Spannungstrenners muss für jeden Motor und Stromversorgung installiert werden, damit Servicearbeiten auf elektrischer Ausrüstung in einer spannungslosen Umgebung ausgeführt werden können. Spannungstrenner werden nicht bereitgestellt.

### **Hinweis**

- Alle Rechte gehören Big Dutchman. Kein Teil dieses Handbuchs darf ohne jeweilige schriftliche Genehmigung von Big Dutchman in irgendeiner Form reproduziert werden.
- Wir haben alle angemessenen Anstrengungen unternommen, um die Genauigkeit der in diesem Handbuch enthaltenen Informationen sicherzustellen. Sollten Sie dennoch Fehler oder ungenaue Angaben entdeckt haben, bittet Big Dutchman Sie, uns darüber in Kenntnis zu setzen.
- Ungeachtet des Vorstehenden übernimmt Big Dutchman keinerlei Haftung für Verluste oder Schäden, die tatsächlich oder angeblich aus oder in Zusammenhang mit der Benutzung der hierin enthaltenen Informationen oder im Vertrauen auf diese Informationen entstehen.
- Urheberrechtlich geschützt durch Big Dutchman.

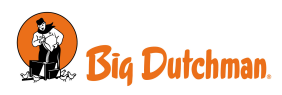

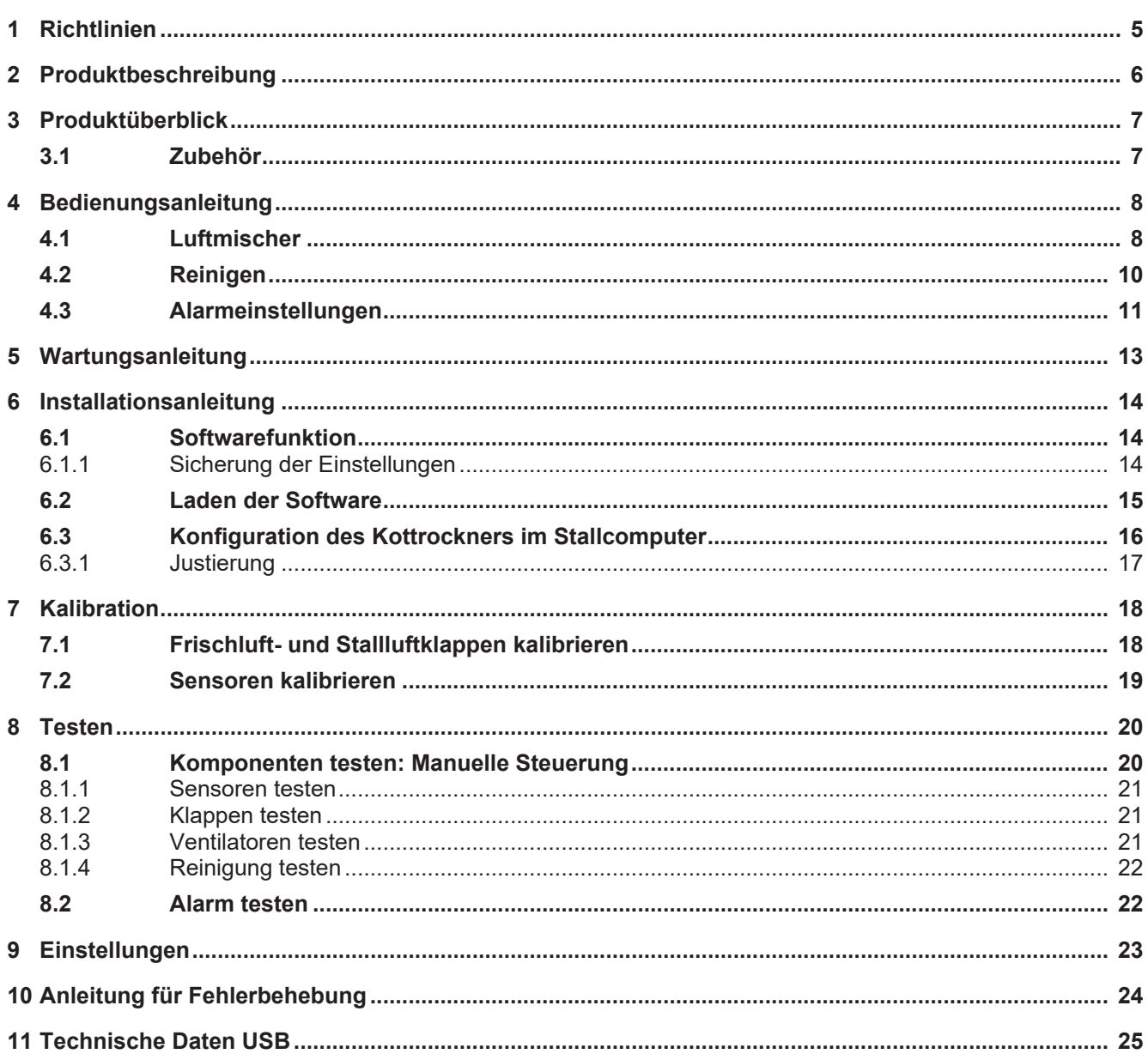

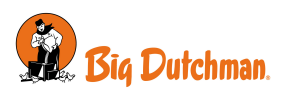

# <span id="page-4-0"></span>*1 Richtlinien*

Dieses Handbuch beschreibt die spezielle Softwarefunktion. Eine allgemeine Beschreibung der Bedienung sowie anderer Funktionen der Stallsteuerung entnehmen Sie bitte der Bedienungsanleitung/dem technischen Handbuch für den Stallcomputer.

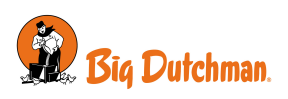

# <span id="page-5-0"></span>*2 Produktbeschreibung*

Die Kottrocknung ist eine Softwarefunktion, die für die Trocknung von Tierkot in Geflügelställen mit Käfigen und Kotbändern angewandt wird. Es wird bei einer Kottrocknungsanlage verwendet und kann zwei solcher Anlagen unabhängig voneinander regeln.

Eine Kottrocknungsanlage mischt üblicherweise frische Außenluft mit Stallluft und leitet diese Luft über das Kotband. Die Luftmischung wird durch einen Temperatorsollwert für die Luft, die in den Kotkanal geführt wird, bestimmt. Die Luftströme lassen den Kot schneller trocknen. Dadurch werden Ammoniakemissionen im Stall reduziert und der Kot kann einfacher behandelt und gelagert werden. Die Funktion kann auch die Filterreinigung regeln, falls die Kottrocknungsanlage mit solchen Filtern ausgerüstet wurde.

Die Kottrocknung wird auf zwei Arten geliefert:

- als einzelner Computer nur für die Regelung der Kottrocknung;
- als Softwarefunktion mit einer speziellen Funktionalität für den nachträglichen Einbau in bestehende Computer mit Produktionsfunktionalität

Die Kottrocknung wird zusammen mit einem Temperatursensor DOL 10 verwendet, um die Temperatur der Luft, die in den Kotkanal geleitet wird, zu bestimmen. Vibrationssensoren sind Zubehörteile, die auf den Ventilatormotoren angebracht werden können, um zu überprüfen, ob die Motoren stabil laufen.

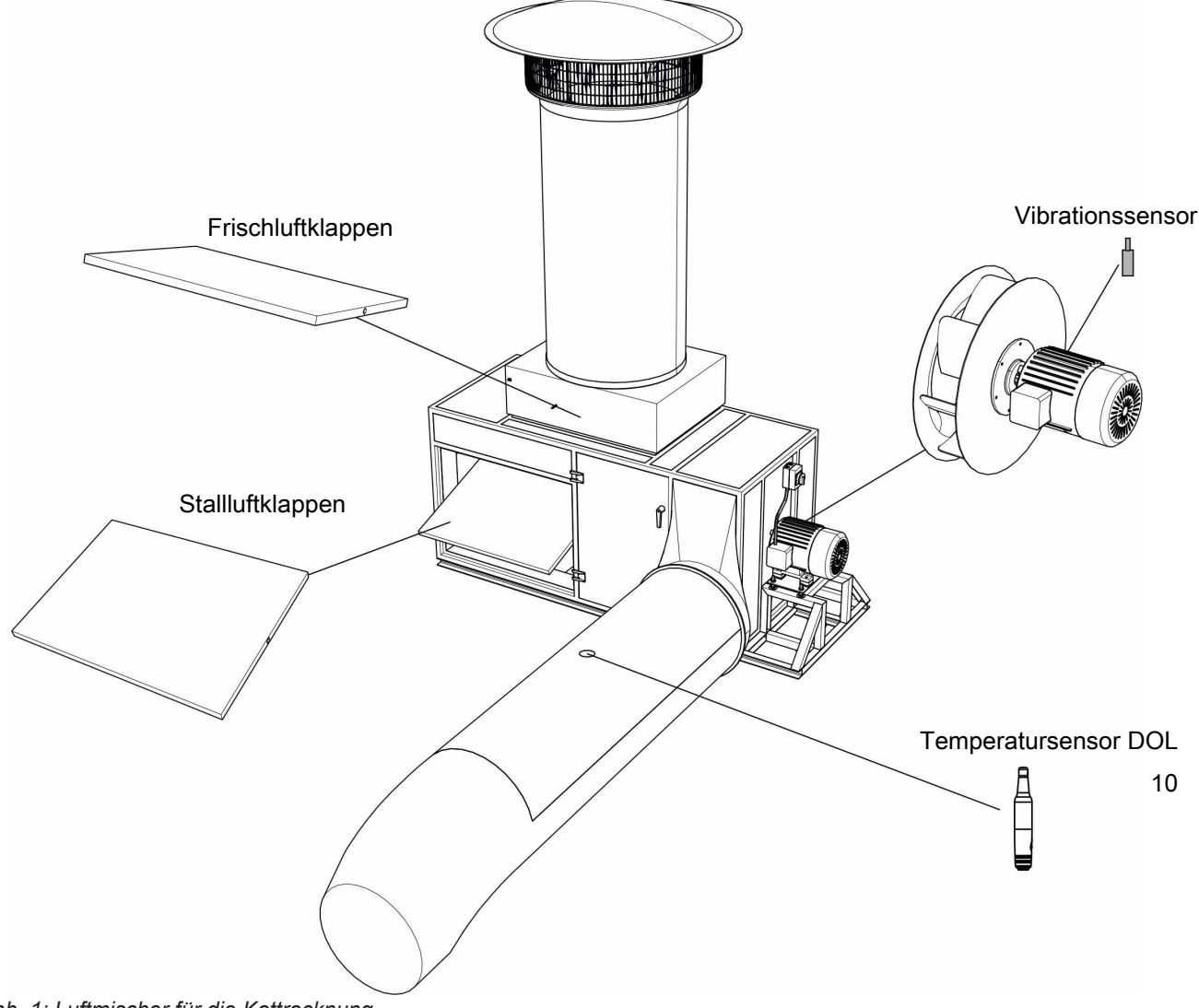

*Abb. 1: Luftmischer für die Kottrocknung*

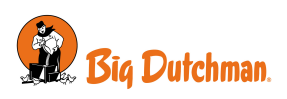

# <span id="page-6-0"></span>*3 Produktüberblick*

### **Computer**

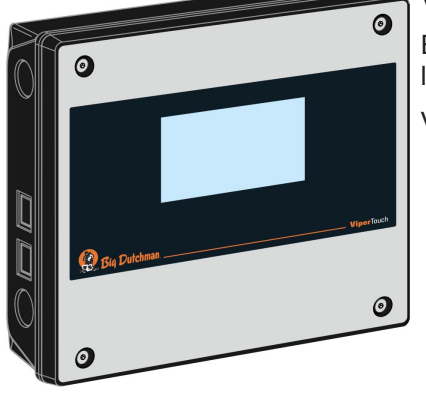

### **Viper Touch 710 7" Kottrockner**

Einzelner Computer für die Regelung von bis zu zwei Kottrocknungsanlagen.

Verwendung mit einem Temperatursensor DOL 10 pro Anlage.

### **Softwarefunktion**

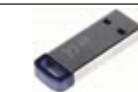

### **136658 Viper Touch Funktion Kottrockner**

Kottrockner für die Nachrüstung in Stallcomputern, die Programme für Legehennen oder Elterntiere installiert haben Beim Laden der Softwarefunktion werden die neuen Funktionen zu den Computermenüs hinzugefügt.

Die Softwarefunktion kann in Computer der Version 6.1 oder spätere Versionen installiert werden. Wenn die Softwareversion älter ist als Version 6.1, ist vor Installation der Softwarefunktion ein Update auf die neueste Version erforderlich.

In Verbindung mit der Klimafunktionalität ist es möglich, die Zulufteinheit des Kottrockners in die Berechnung der normalen Luftleistung der Lüftungsanlage mit einzubeziehen.

# <span id="page-6-1"></span>**3.1 Zubehör**

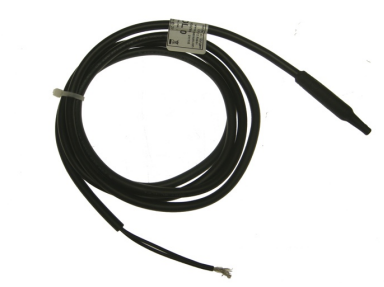

### **140246 Temperatursensor DOL 10**

Wird als Temperatursensor in Kottrocknungsanlagen verwendet.

Es ist ein Sensor für jeden Luftmischer zu bestellen.

Kabellänge 1,5 m

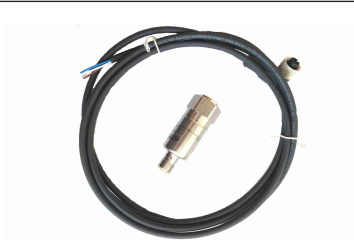

### **140278 Vibrationssensor**

Dieser wird in Kottrocknungsanlagen eingesetzt, um den Betrieb der Ventilatoren zu überwachen.

Es ist ein Sensor für jeden Motor im Luftmischer zu bestellen. Maximal zwei Sensoren pro Luftmischer.

Kabellänge 2 m

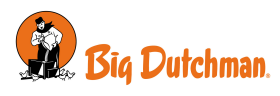

# <span id="page-7-0"></span>*4 Bedienungsanleitung*

# <span id="page-7-1"></span>**4.1 Luftmischer**

### **Programmübersicht | Kottrocknung | Programm**

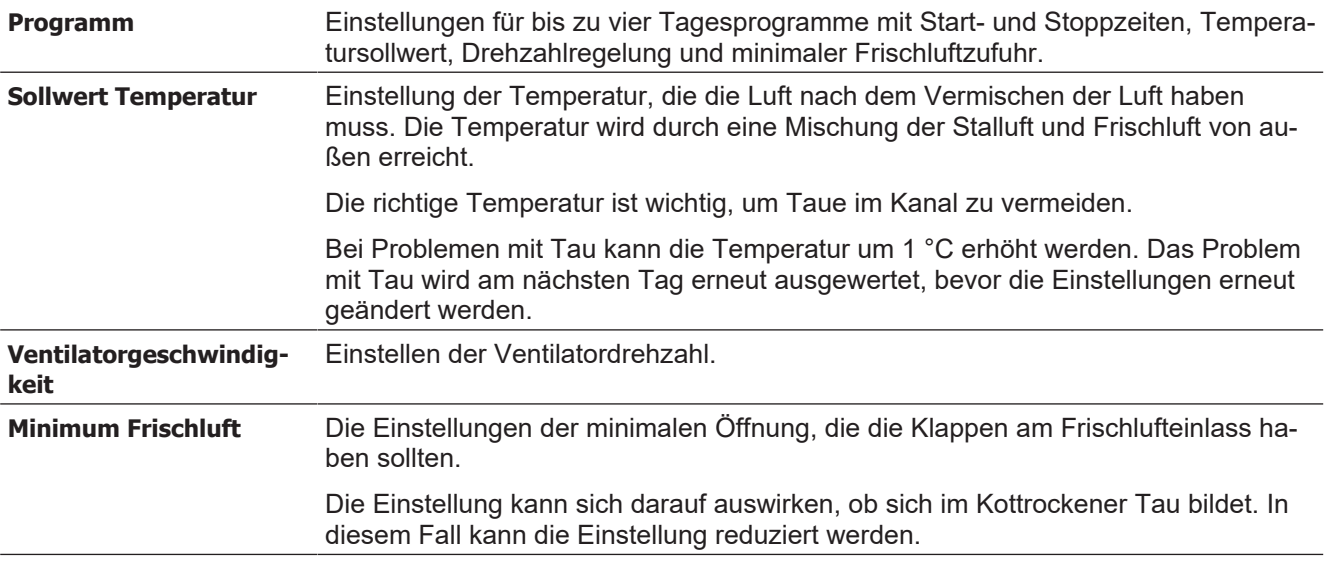

### **Programmübersicht | Kottrocknung**

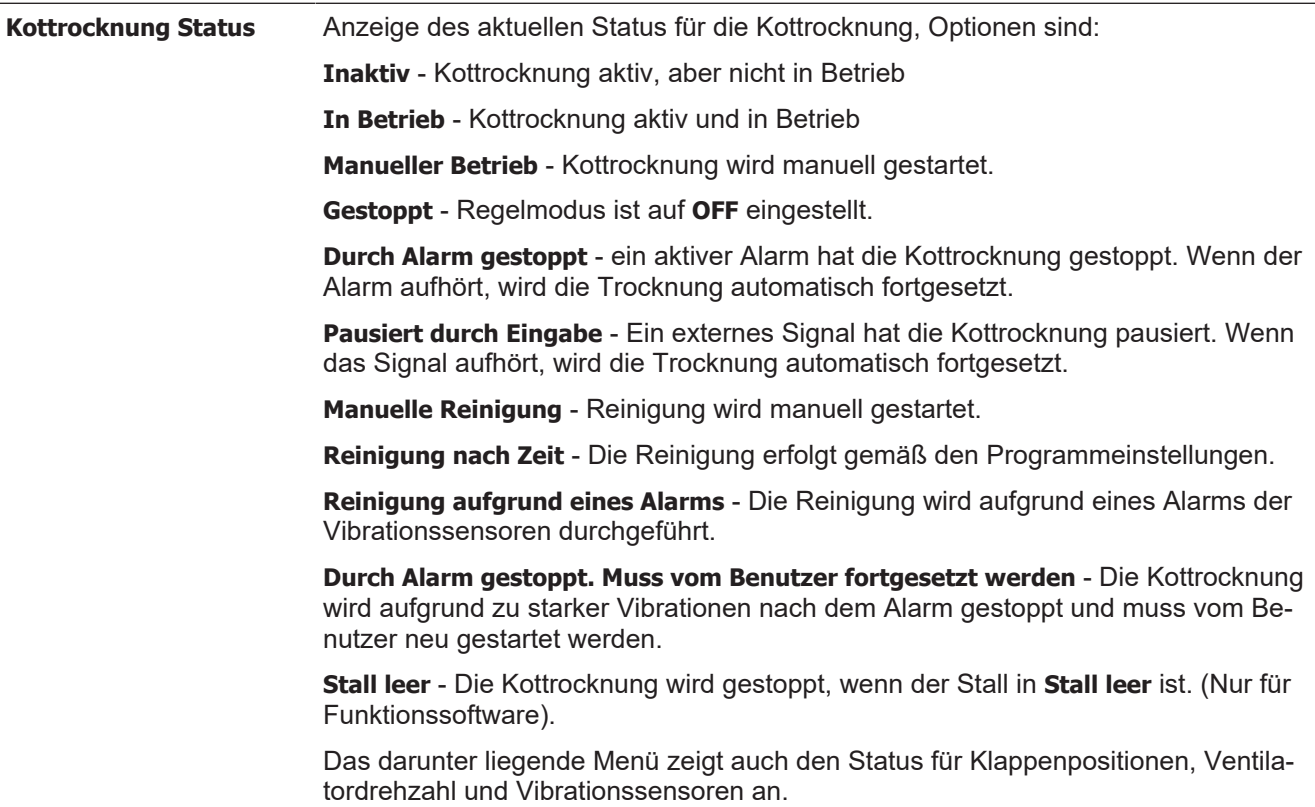

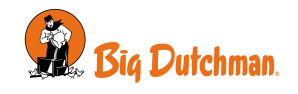

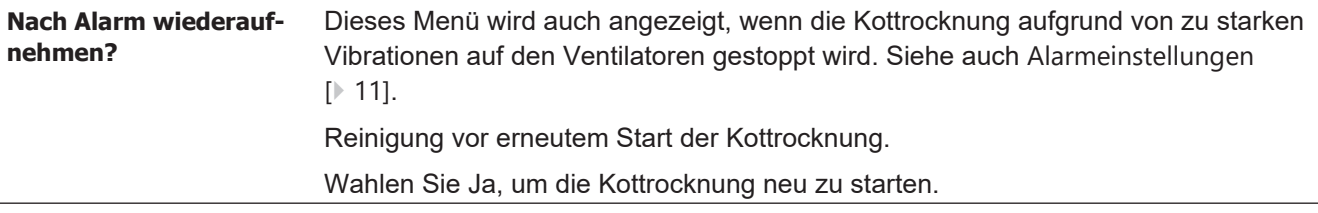

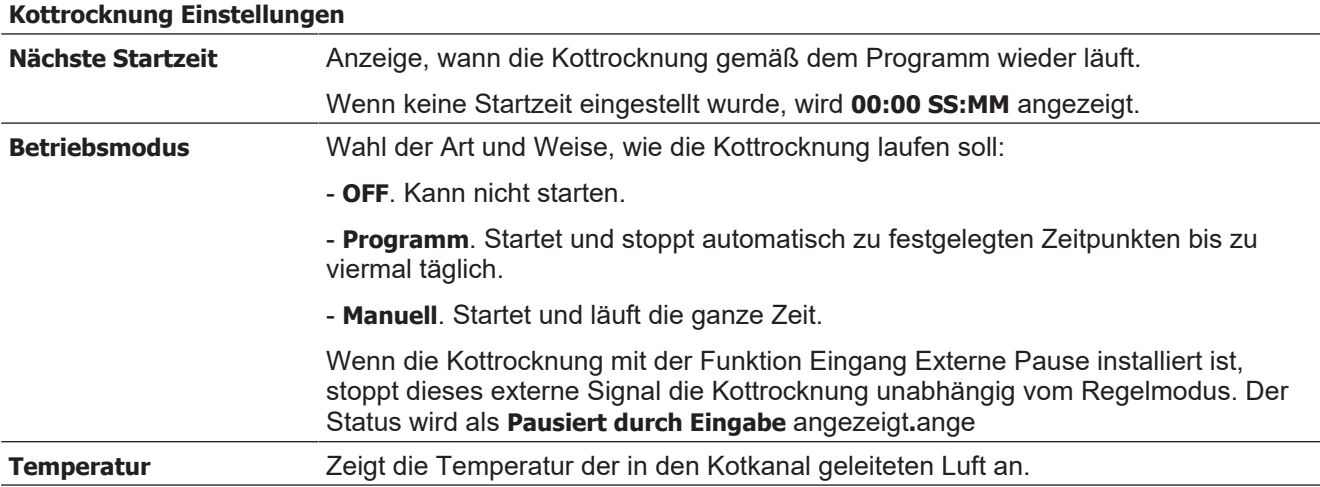

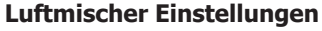

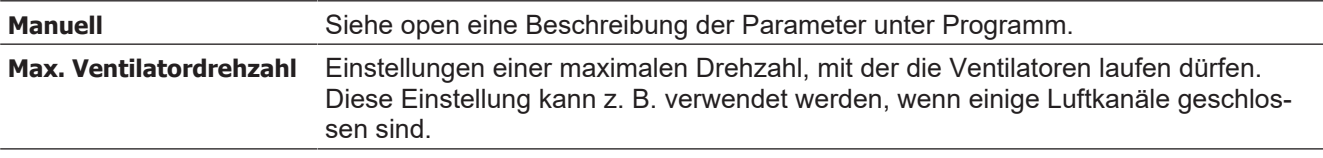

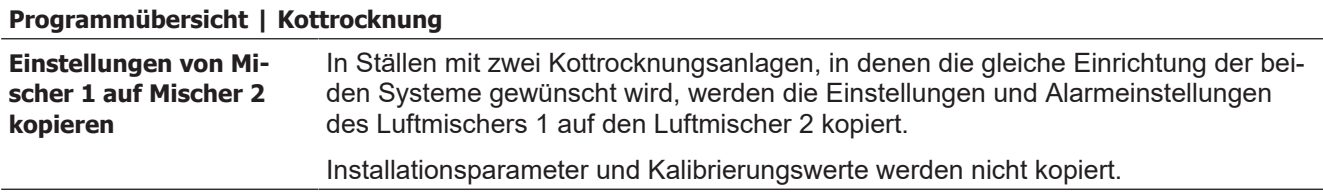

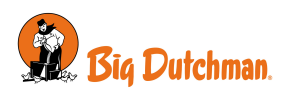

# <span id="page-9-0"></span>**4.2 Reinigen**

Die Reinigung ist eine optionale Funktion, die mit Kottrocknungseinheiten mit einer Reinigungsfunktion verwendet werden kann. Bei der Reinigung werden die Ventilatoren und Filter in der Regel mit Druckluft durchgeblasen.

Die Reinigung kann je nach Programm automatisch oder manuell aktiviert werden.

Nach einem Alarm, der durch übermäßige Vibrationen der Ventilatormotoren ausgelöst wird, kann mit der Reinigung begonnen werden. Siehe auch [Alarmeinstellungen \[](#page-10-0)[}](#page-10-0) [11\]](#page-10-0).

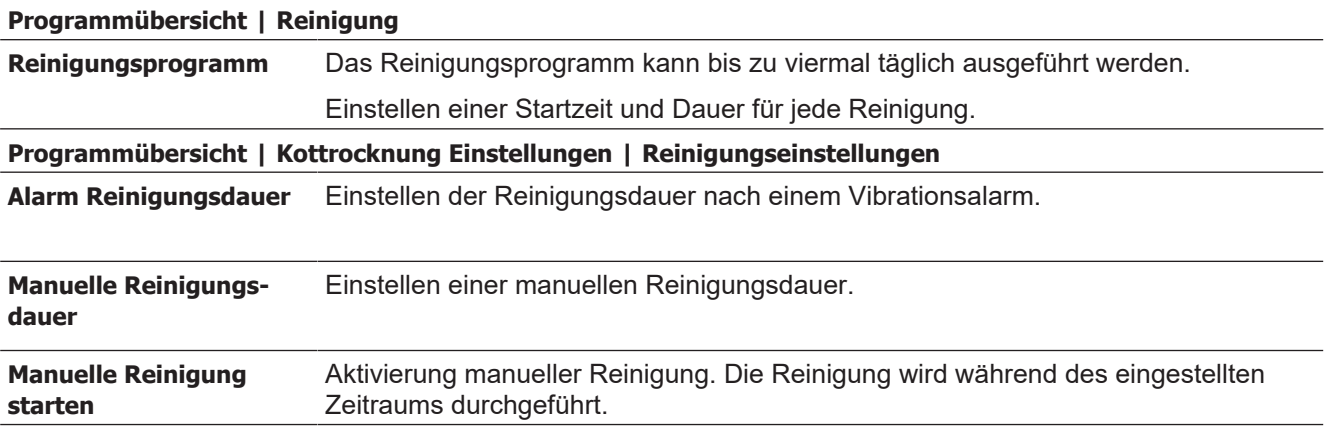

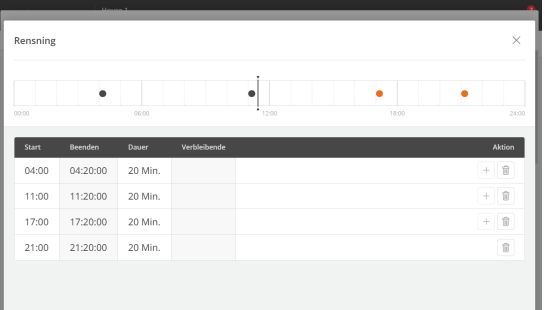

### **Reinigungsprogramm**

Die Dauer umfasst auch einen kurzen Zeitraum vor der eigentlichen Reinigung, in dem die Ventilatoren des Kottrockeners anhalten (02:00 MM:SS), und einen kurzen Zeitraum danach, in dem sich der Staub absetzen kann (00:30 MM:SS).

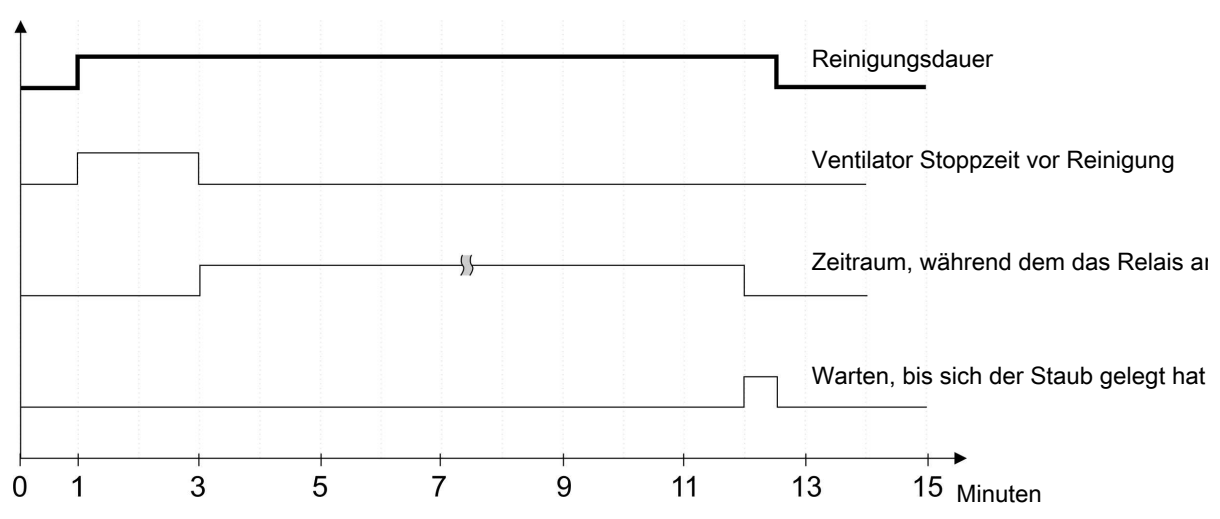

*Abb. 2: Reinigungsvorgang*

*Die Reinigung sollte nicht unter 02:30 MM:SS (die Standardeinstellung für die Ventilatorstoppzeit + 00:30 MM:SS) eingestellt werden.*

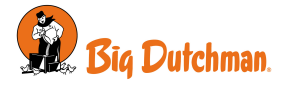

# <span id="page-10-0"></span>**4.3 Alarmeinstellungen**

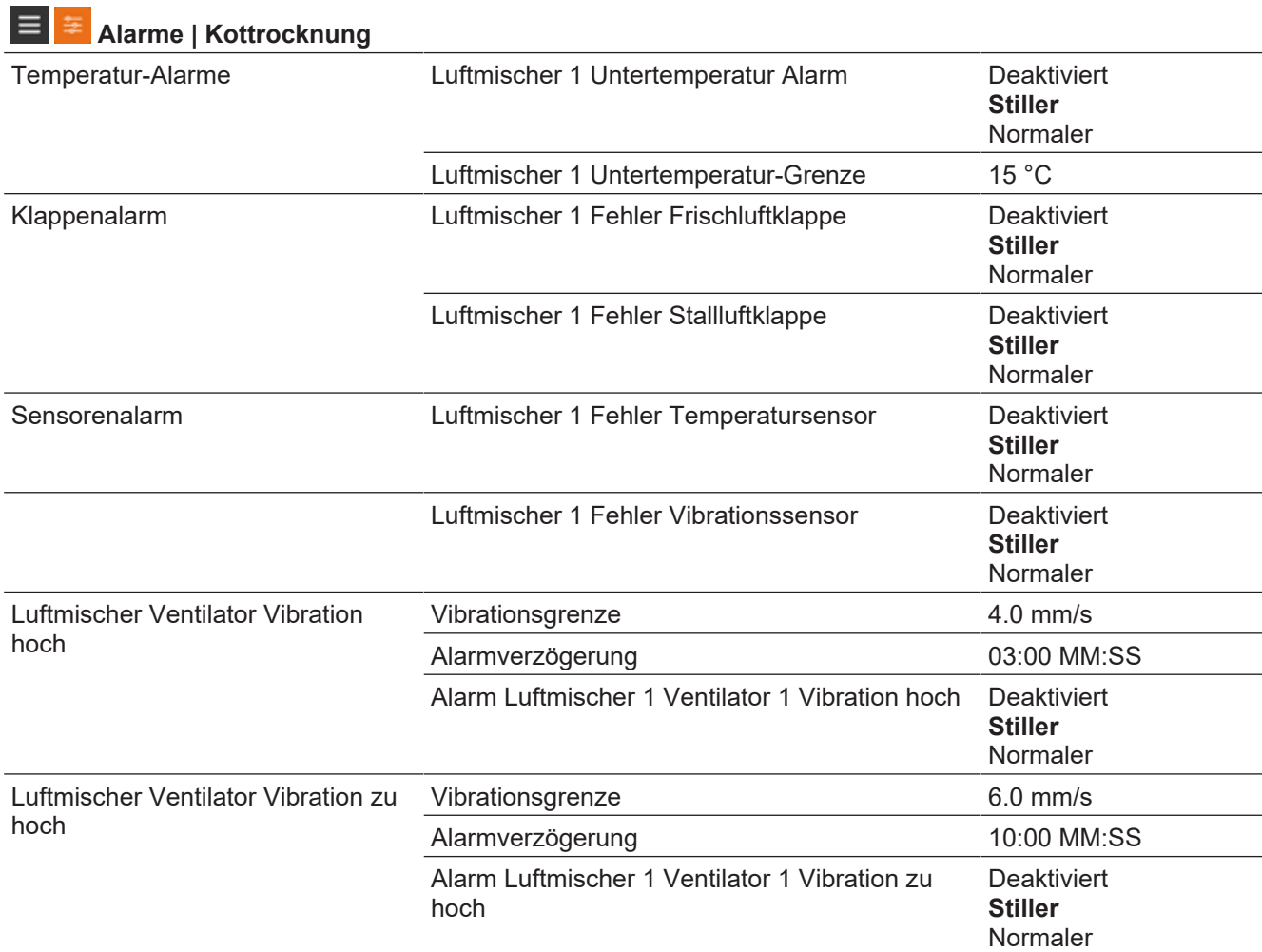

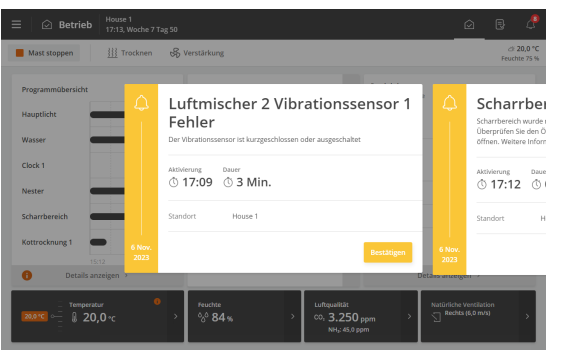

Alle Alarme für die Kottrocknung sind werkseitig als stille Alarme eingestellt. Daher erscheint eine gelbe Warnmeldung auf der Stallcomputer, aber Sie werden nicht z. B. durch ein Alarmsignal gewarnt.

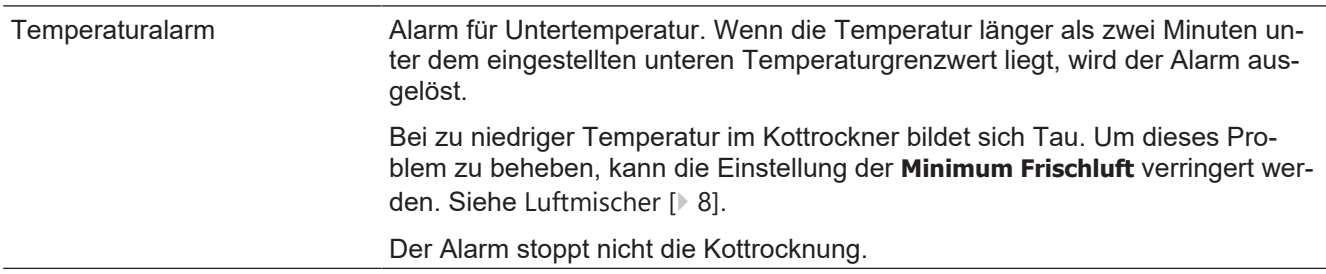

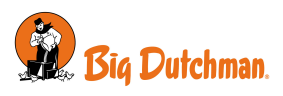

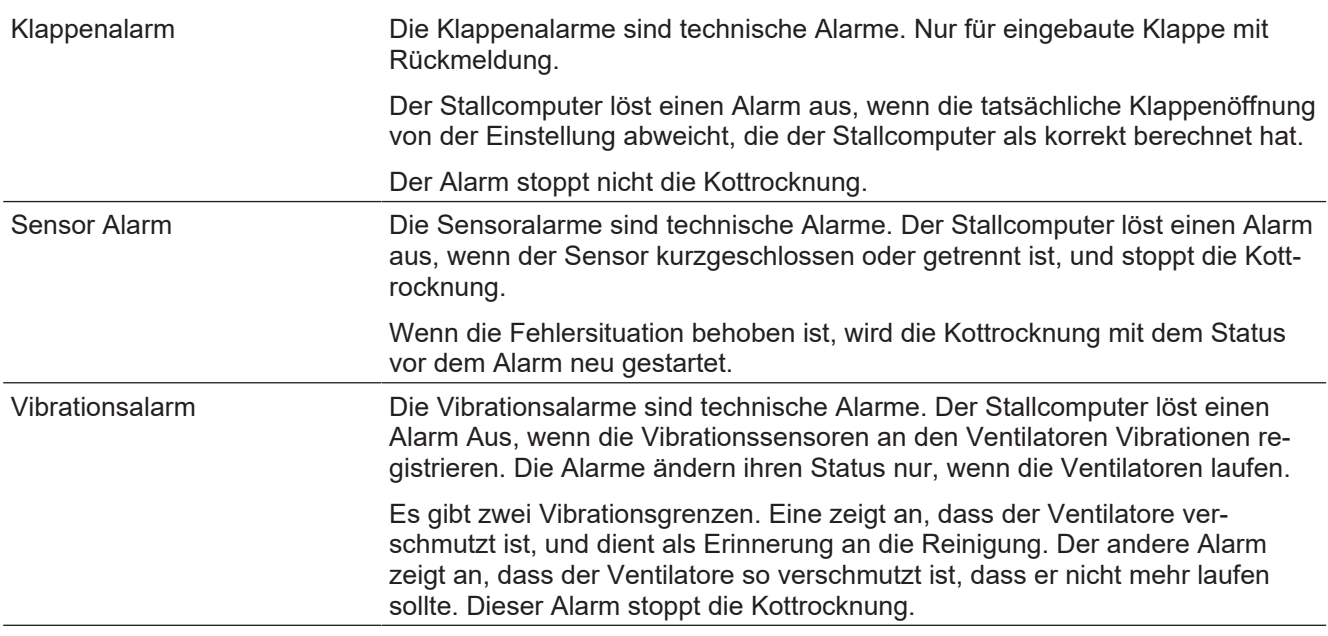

Siehe auch Beschreibung des Kottrocknungszustands [Luftmischer \[](#page-7-1)[}](#page-7-1) [8\]](#page-7-1).

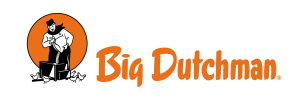

# <span id="page-12-0"></span>*5 Wartungsanleitung*

Die Software ist wartungsfrei.

Eine Feature-Software werden nicht durch eine nachträgliche Software überschrieben, sondern zusammen mit dem neuesten Update aktualisiert.

Es ist nicht möglich, eine Feature-Software zu deinstallieren, wenn sie einmal installiert wurde.

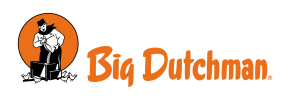

# <span id="page-13-0"></span>*6 Installationsanleitung*

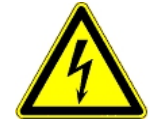

Installationen, Wartungsarbeiten und Fehlersuche an allen elektrischen Geräten haben durch qualifiziertes Fachpersonal entsprechend den nationalen und internationalen Vorschriften laut EN 60204-1 und den sonstigen in Europa geltenden EU-Vorschriften zu erfolgen.

Die Installation eines Spannungstrenners muss für jeden Motor und Stromversorgung installiert werden, damit Servicearbeiten auf elektrischer Ausrüstung in einer spannungslosen Umgebung ausgeführt werden können. Spannungstrenner werden nicht bereitgestellt.

# <span id="page-13-1"></span>**6.1 Softwarefunktion**

Die Feature-Software wird auf einem USB-Stick bereitgestellt.

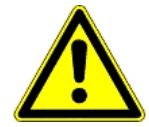

### **Wichtiger Hinweis**

Die Featuresoftware kann auf Stallcomputern ab Software-Version 6.1 installiert werden.

Der Stallcomputer wird nach dem Laden der Feature-Software neu gestartet, so dass es nicht ratsam ist, den Upload durchzuführen, wenn sich Tiere im Stall befinden.

Wenn es notwendig ist, die Software zu laden, während die Tiere im Stall sind, sollte es in Anwesenheit eines Veterinärexperten durchgeführt werden.

### **Arbeitsverfahren bei der Installation von Feature-Software**

- 1. Erstellen Sie eine Sicherungskopie der Steuerungseinstellungen.
- 2. Laden Sie Feature-Software und warten Sie, bis der Stallcomputer neu gestartet wird.
- 3. Aktivierung der Funktion.
- 4. Richten Sie die Funktion im Stallcomputer ein.
- <span id="page-13-2"></span>5. Machen Sie die Einstellungen.

### *6.1.1 Sicherung der Einstellungen*

Machen Sie vor der Installation der Software eine Kopie der Einstellungen und Seiten des Stallcomputers.

### Menü-Schaltfläche **|** Einstellungen **| Service | SD-Karte | Speichern**

Bestätigen Sie und warten bis bis der Stallcomputer anzeigt, dass die Einstellungen gespeichert wurde.

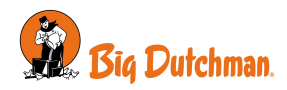

# <span id="page-14-0"></span>**6.2 Laden der Software**

- 1. Die Schrauben (**A**) lösen, die den Deckel halten.
- 2. Heben Sie das Fronttafel heraus. Achten Sie darauf, das Flachkabel nicht zu ziehen, damit der Stecker (**B**) beschädigt ist.

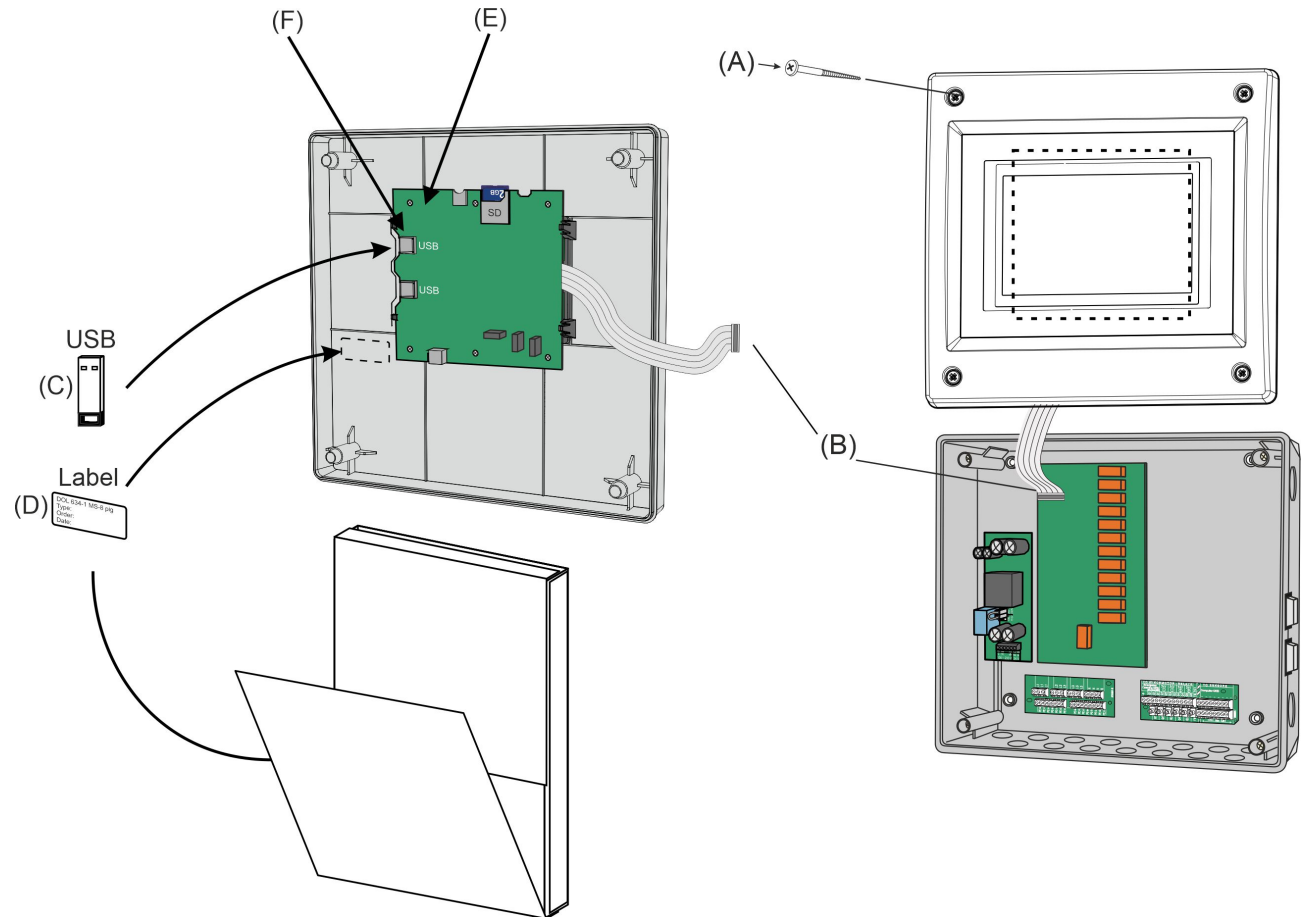

*Abb. 3: Laden der Software*

- 3. Entpacken Sie den USB-Stick (**C**) und das Etikett (**D**) aus der Box.
- 4. Platzieren Sie das kleine Begleitetikett an der Seite des CPU-Moduls (**E**).
- 5. Stecken Sie den USB-Stick, der die Software enthält, in den USB-Port (**F**) des CPU-Moduls.  $50$

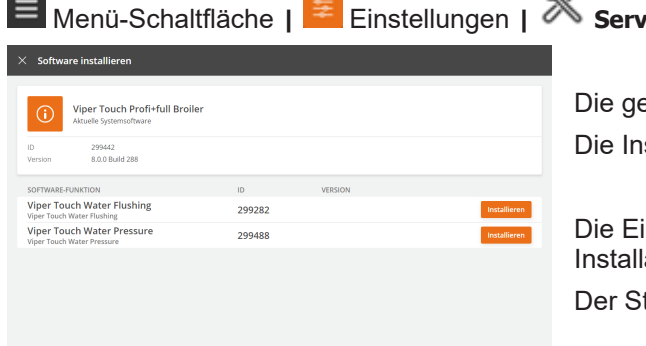

### Menü-Schaltfläche **|** Einstellungen **| Service | Software installieren**

ewünschte Software auswählen. stallation beginnt.

instellungen werden automatisch gespeichert, bevor die lation startet, und werden nach dem Neustart eingelesen. tallcomputer wird während der Installation neu gestartet.

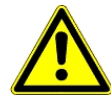

Es ist SEHR wichtig, dass die Stromversorgung während der Installation nicht unterbrochen wird.

Es ist sehr wichtig, den USB-Stick nicht zu entfernen, bevor die Installation vollständig abgeschlossen ist. Das heißt, bis die grafische Benutzeroberfläche wieder zugänglich und einsatzfähig ist.

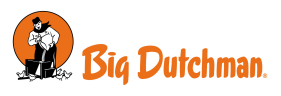

# <span id="page-15-0"></span>**6.3 Konfiguration des Kottrockners im Stallcomputer**

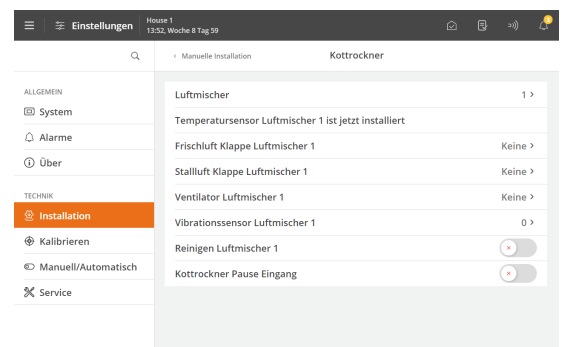

Wählen Sie die Anzahl Luftmischer.

 $\equiv$ **Installation | Manuelle Installation | Kottrocknung | Luftmischer**

Es können maximal zwei Luftmischer ausgewählt werden.

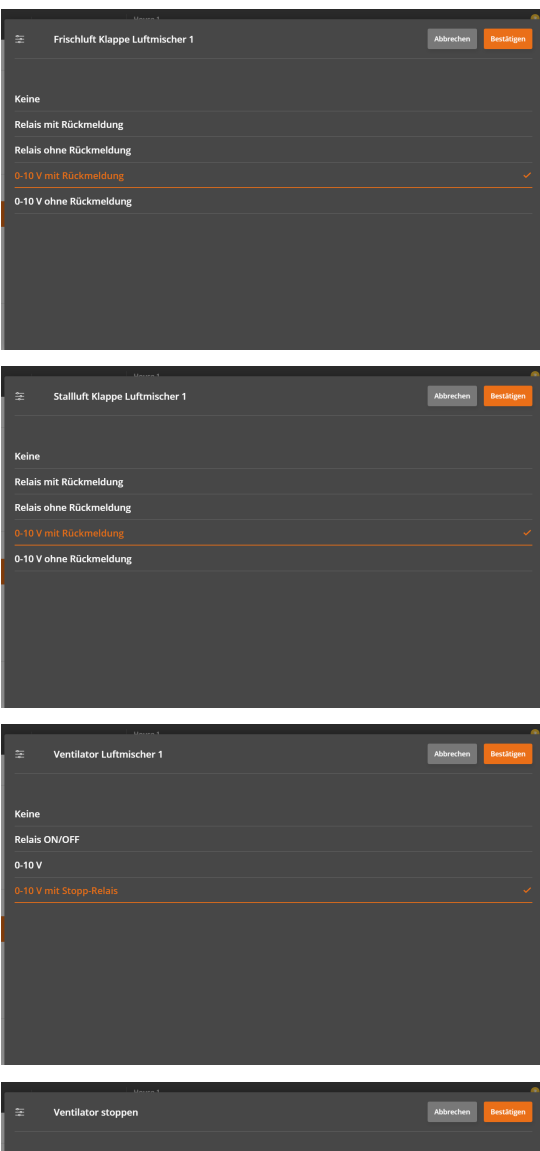

Wählen Sie den Typ der Frischluftklappe.

#### 目幸  **Installation | Manuelle Installation | Kottrocknung | Frischluft Klappe Luftmischer 1**

Wenn für die Frischluftklappen und Stallluftklappen das gleiche Signal verwendet wird, sollten nur die Frischluftklappen ausgewählt werden. In diesem Fall werden die Stallluftklappen nicht verwendet.

Wählen Sie den Typ der Stallluftklappe.

≡l≋  **Installation | Manuelle Installation | Kottrocknung | Frischluft Klappe Luftmischer 1**

Wählen Sie den Typ des Ventilators.

#### $\equiv$  **Installation | Manuelle Installation | Kottrocknung | Ventilator Luftmischer 1**

Mit einem Stopprelais läuft der Ventilator, wenn das Relais auf EIN steht.

Wird der Ventilator mit einer Drehzahlregelung von 0-10 Volt gesteuert, so muss die Spannung entsprechend den Werten bei Ruhezustand bzw. voller Drehzahl eingestellt werden. Diese Einstellungen hängen von der Art der verwendeten Drehzahlregler ab.

Die Werkseinstellung ist:

- 0,0 V für Ventilator stoppen
- 10,0 V für Höchstgeschwindigkeit

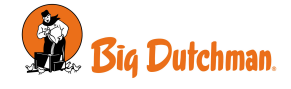

 $\odot$ 

 $0,0$ 

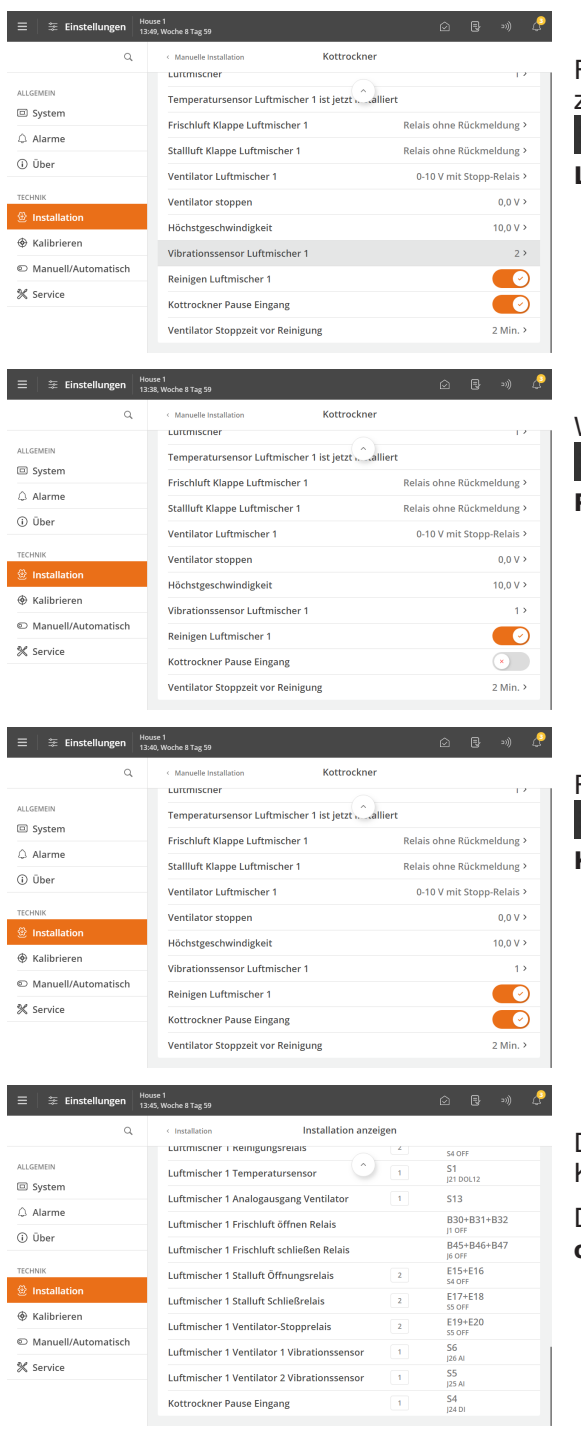

Falls ein Vibrationssensor gewünscht ist. Wählen Sie die Anzahl an Vibrationssensoren.

 **Installation | Manuelle Installation | Kottrocknung | Luftmischer 1 Vibrationssensor**

Wenn Reinigung gewünscht ist.

**Installation | Manuelle Installation | Kottrocknung |**  $\equiv$ **Reinigen Luftmischer 1**

Falls Pause Eingang erforderlich ist.

 I**nstallation | Manuelle Installation | Kottrocknung |**  $\equiv$ **Kottrocknung Pause Eingang**

Das Installationsmenü zeigt genau an, an welche Klemme die Komponente angeschlossen werden muss.

Die korrekte Verbindung finden Sie im Menü **E**<sup> $\neq$ </sup> Installati**on | Installation anzeigen**

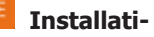

# <span id="page-16-0"></span>*6.3.1 Justierung*

**Kottrocknungsanlage mit Reinigung**

**Ventilator Stoppzeit vor Reinigung 02:00 MM:SS**

Um zu verhindern, dass sich während der Reinigung Staub in der Anlage verteilt, werden die Ventilatoren vor der Reinigung angehalten. Stellen Sie ein, wie lange vor der Reinigung die Ventilatoren anhalten sollen.

Siehe auch Abschnitt [Reinigen \[](#page-9-0)[}](#page-9-0) [10\]](#page-9-0).

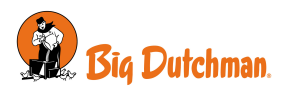

# <span id="page-17-0"></span>*7 Kalibration*

# <span id="page-17-1"></span>**7.1 Frischluft- und Stallluftklappen kalibrieren**

Die Kalibrierung hängt vom Typ der installierten Klappe ab.

- Relais mit Rückmeldung: Klappen mit Rückmeldung müssen von einem Techniker kalibriert werden.
- 0-10V mit Rückmeldung: Klappen mit Rückmeldung müssen von einem Techniker kalibriert werden.
- 0-10V ohne Rückmeldung: Min. / max. Spannung wird manuell geladen.

Wenn eine 0-10 V gesteuerte Klappe verwendet wird, besteht die Möglichkeit, die Ausgangsspannung über Minimum Spannung und Maximum Spannung einzustellen.

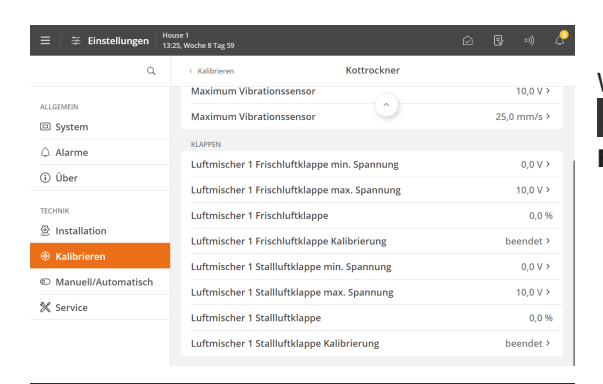

Luftmischer 1 Frischluftklappe Kalibrierung

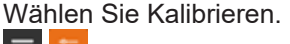

높 **Kalibrieren | Kottrocknung | Klappe | Luftmischer 1 Frischluftklappe/ Stallluftklappenöffnung**

Wählen Sie **EIN**, um die Kalibrierung zu starten.

Stellen Sie sicher, dass die Klappen ordnungsgemäß öffnen und schließen.

Warten Sie, bis die Kalibrierung abgeschlossen ist und die Anzeige **Kalibrierung beendet** erscheint.

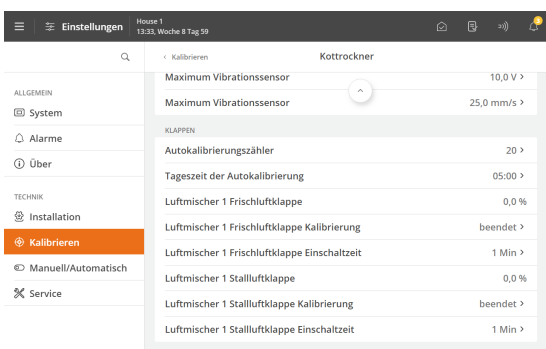

### **Relais ohne Rückmeldung**

Klappen ohne Rückmeldung werden automatisch kalibriert, wenn der Techniker diese Einstellung vorgenommen hat.

- ≡  **Kalibrieren | Kottrocknung | Klappe**
- **Autokalibrierungszähler**
- **Tageszeit der Autokalibrierung**
- **Luftmischer 1 Frischluft/Stallluftklappe Einschaltzeit**

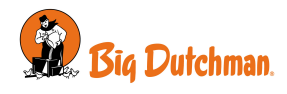

# <span id="page-18-0"></span>**7.2 Sensoren kalibrieren**

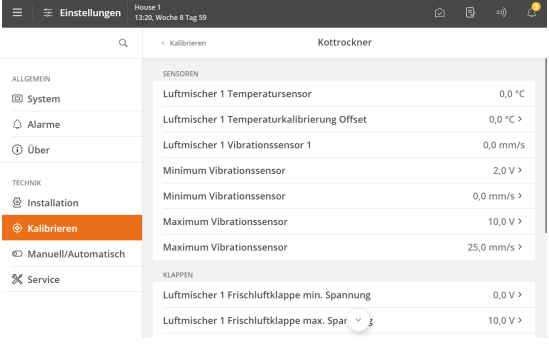

### **Temperatur**

Wählen Sie Kalibrieren.

#### $\, =$  **Kalibrieren | Kottrocknung | Luftmischer 1 Temperaturkalibrierung Offset**

Die Temperatursensoren können mit einer Offset kalibriert werden.

Wenn Sie während der manuellen Messung einen aktuellen Wert anders messen als im Display angezeigt, kann die Displayansicht mit einer Zulage angepasst werden, so dass sie mit der manuellen Messung übereinstimmt.

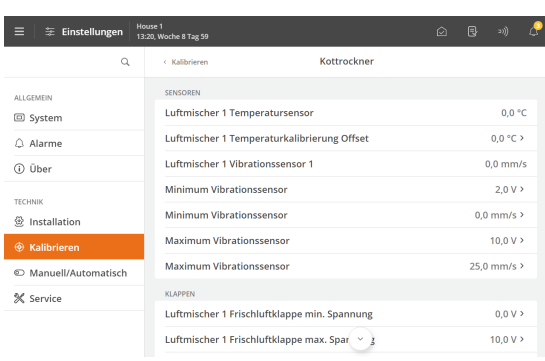

### **Vibration**

Die Standardkalibrierungswerte werden für den Vibrationssensor eingestellt, der normalerweise in einer Big Dutchman-Anlage verwendet wird.

Diese Werte müssen nur geändert werden, wenn ein anderer Sensortyp verwendet wird. Überprüfen Sie die Werte anhand des Datenblatts des Sensors.

Wählen Sie Kalibrieren.

 **Kalibrieren | Kottrocknung**

Überprüfen Sie die Werte anhand des Datenblatts des Sensors: **Minimum Vibrationssensor V** und **mm/s Maximum Vibrationssensor V** und **mm/s**

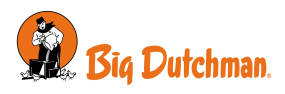

# <span id="page-19-0"></span>*8 Testen*

Nach dem Einbau des Kottrockners **muss ein gründlicher Test durchgeführt werden** um sicherzustellen, dass die Anlage wie geplant läuft.

### <span id="page-19-1"></span>**8.1 Komponenten testen: Manuelle Steuerung**

Im Menü **Manuell/Automatisch** zeigt der Stallcomputer die Komponenten an, die im Menü **Installation** gewählt sind.

**Automatische Steuerung**: Normalerweise muss die Regelung auf automatische Steuerung eingestellt sein. **Manuelle Steuerung**: Beim Start oder in einer Servicesituation kann es zweckmäßig sein, einzelne Funktionen manuell zu regeln.

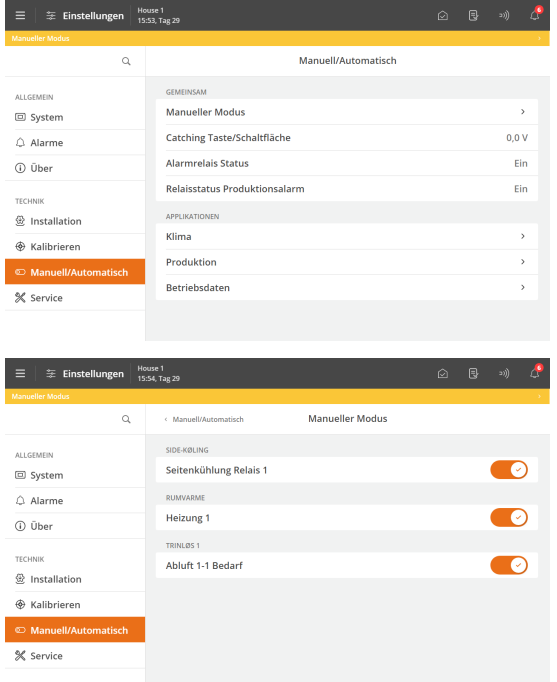

Die Komponenten, die aktuell auf manuelle Steuerung eingestellt sind, finden Sie im Menü **E**<sup>®</sup> Manuell/Automatisch | **Manueller Modus**.

Ebenso kann die manuelle Regelung hier deaktiviert werden.

Wählen Sie die zu testende Funktion aus und testen Sie die Komponenten nacheinander.

Ein farbiger Balken oben auf der Seite zeigt an, dass eine Komponente in manuellem Modus eingestellt ist.

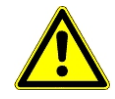

Nach der Prüfung der Komponenten muss die Funktion wieder auf Automatische Steuerung zurückgesetzt werden, damit die Steuerung wie zuvor weiterarbeitet.

Die I/O verbleibt auf der Einstellung, die sie zu dem Zeitpunkt hatte, als die Komponente auf manuell eingestellt wurde. Dies bedeutet, dass der Betrieb fortgesetzt wird, wenn auf automatische Steuerung zurückgewechselt wird.

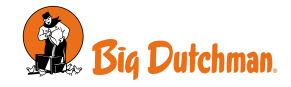

# <span id="page-20-0"></span>*8.1.1 Sensoren testen*

Überprüfen Sie jeden Sensor einzeln.

### |**Programmübersicht | Kottrocknung | Kottrocknung Einstellungen**

### **Temperatur**

- Überprüfen Sie, ob die angezeigte Temperatur mit derjenigen übereinstimmt, die im Luftmischer gemessen wird.
- Überprüfen Sie, dass die Temperatur im Display steigt, wenn jeder Sensor z. B. mit der Hand gewärmt wird.

# | **Programmübersicht | Kottrocknung | Kottrocknung Status**

### **Vibration**

<span id="page-20-1"></span>• Überprüfen Sie, ob sich die Anzeige für den Vibrationssensor ändert, wenn er gerüttelt wird.

# *8.1.2 Klappen testen*

### | **Programmübersicht|Kottrocknung | Manuelle/automatische Einstellungen | Luftmischer Frischluftklappe erforderlich** oder **Luftmischer Stallluftklappen erforderlich**

Der Test zeigt, ob die Klappen vollständig öffnen und schließen.

Testen Sie jede Klappe einzeln.

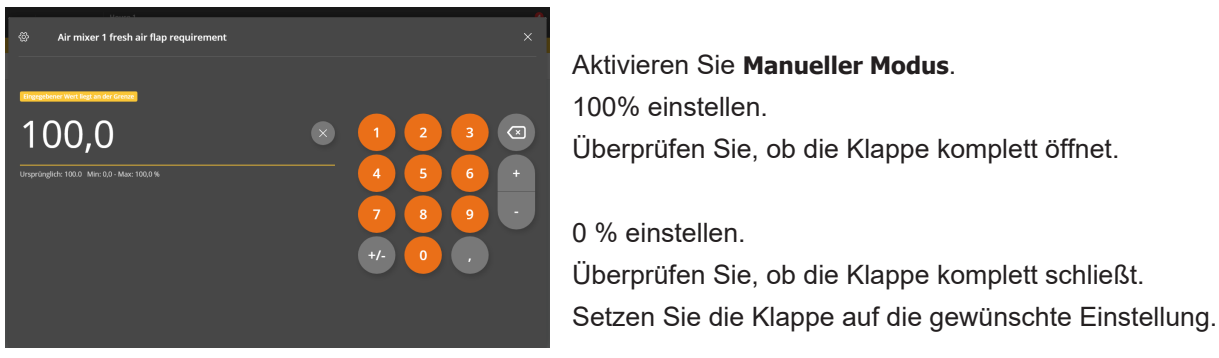

### <span id="page-20-2"></span>*8.1.3 Ventilatoren testen*

### | **Programmübersicht | Kottrocknung | Manuelle/automatische Einstellungen | Luftmischer 1 Drehzahlregler**

Der Test zeigt, ob die Ventilatoren richtig eingestellt sind, d.h. bei maximaler und minimaler Geschwindigkeit laufen, und ob sie korrekt platziert/angeschlossen wurden.

Überprüfen Sie jeden Ventilator einzeln.

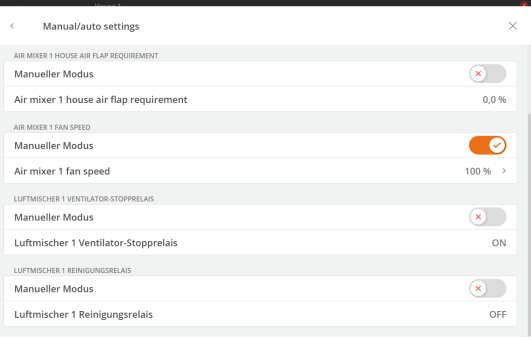

Aktivieren Sie **Manueller Modus**.

Stellen Sie **Luftmischer 1 Frischluftklappe erforderlich** auf 100  $\%$ .

Überprüfen Sie, ob der Ventilator im richtigen Kottrockner platziert ist.

Überprüfen Sie, ob der Ventilator Luft vom Stall/von außen ausbläst (eventuell durch eine Rauchprüfung).

Kontrollieren, ob der Ventilator bis Maximum-Drehzahl arbeitet.

Stellen Sie **Luftmischer 1 Frischluftklappe erforderlich** auf 1 %. Kontrollieren, ob der Ventilator bis Minimum-Drehzahl arbeitet.

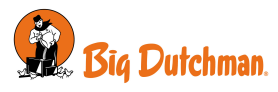

Stellen Sie **Luftmischer 1 Frischluftklappe erforderlich** auf 0 %. Kontrollieren, ob der Ventilator ganz stoppt.

**Ventilator mit Stopprelais**

Aktivieren Sie **Manueller Modus**.

Wählen Sie **EIN** und überprüfen Sie, ob der Ventilator läuft, wenn nötig, und bei 0 % stoppt.

### <span id="page-21-0"></span>*8.1.4 Reinigung testen*

 | **Programmübersicht | Kottrocknung | Manuelle/automatische Einstellungen | Luftmischer Reinigungsrelais**

Der Test muss anzeigen, dass die Funktion starten und stoppen kann.

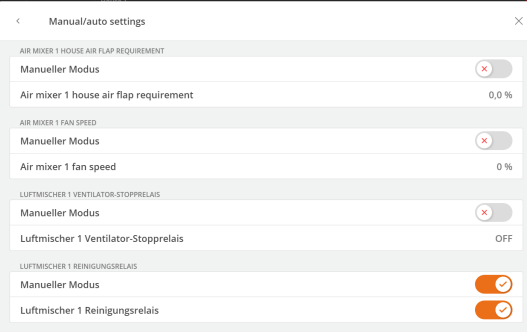

Aktivieren Sie **Manueller Modus**. Aktivieren Sie **Luftmischer Reinigungsrelais**. Kontrollieren Sie, ob die Reinigung läuft. Deaktivieren Sie **Luftmischer Reinigungsrelais**. Kontrollieren Sie, dass die Reinigung nicht läuft

# <span id="page-21-1"></span>**8.2 Alarm testen**

Wählen Sie Alarm testen. **E**<sup>2</sup> | Alarmeinstellungen | Alarmtest

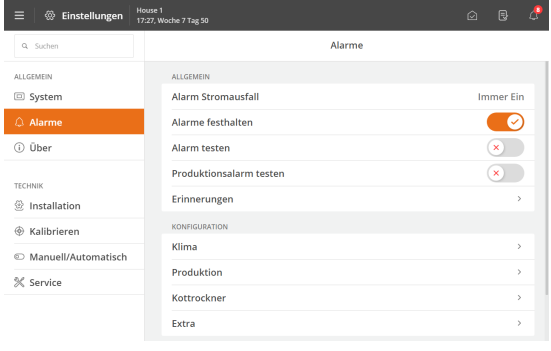

Aktivieren Sie den **Alarmtest**, um mit dem Testen zu beginnen. Prüfen, ob das Alarmsystem wie beabsichtigt alarmiert.

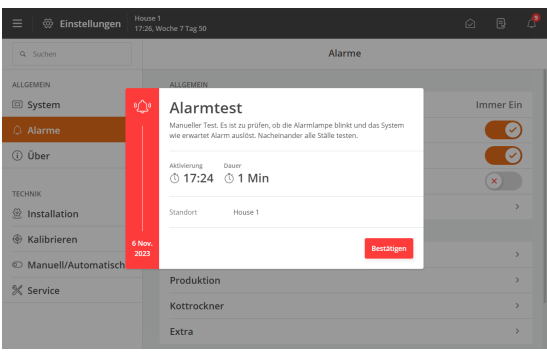

Deaktivieren Sie **Alarmtest** um den Test wieder zu beenden. Testen Sie den Alarm wöchentlich.

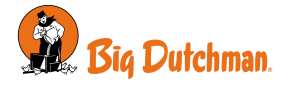

# <span id="page-22-0"></span>*9 Einstellungen*

# **Service | Klima | Luftleistung | Kottrocknung**

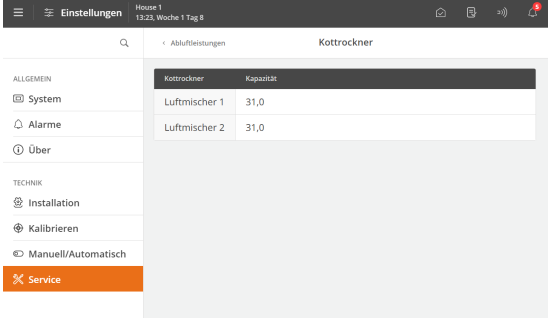

### **Nur für Softwarefunktion in Kombination mit einem Klimacomputer**

Es ist möglich, die Luftmischerleistung in m3/St anzuzeigen.

Dies ist notwendig, wenn der Stallcomputer auf der Grundlage des gesamten Luftstroms für die Kottrocknung und des normalen Lufteinlasses regeln soll.

In diesem Fall wird der Stallcomputer den Luftstrom des normalen Lufteinlasses um diesen Wert reduzieren.

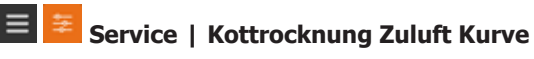

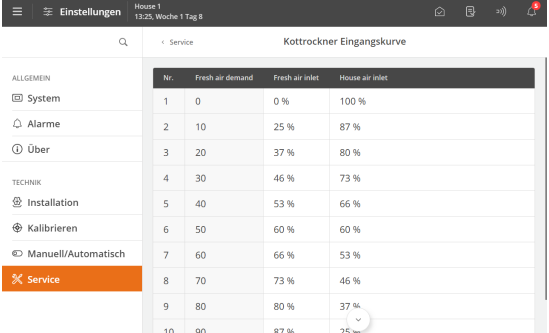

Der Stallcomputer stellt die Klappen für Frischluft und Stallluft ein, um die festgelegte Temperatur im Kottrockner beizubehalten.

Diese Werte müssen nur geändert werden, wenn sie nicht den Werten entsprechen, die im Datenblatt des Kottrockners aufgeführt sind.

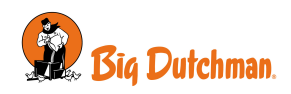

# <span id="page-23-0"></span>*10 Anleitung für Fehlerbehebung*

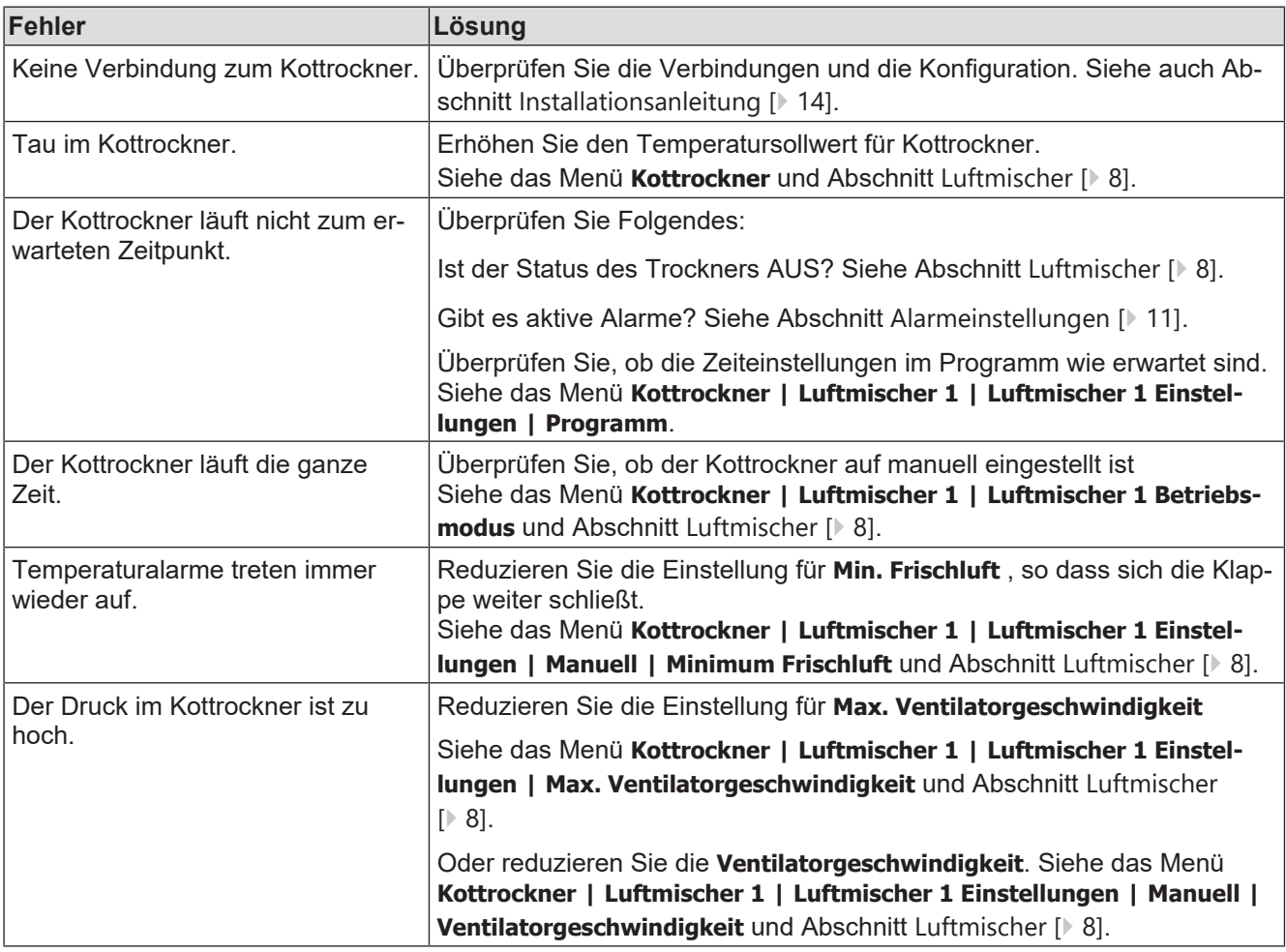

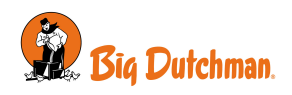

# <span id="page-24-0"></span>*11 Technische Daten USB*

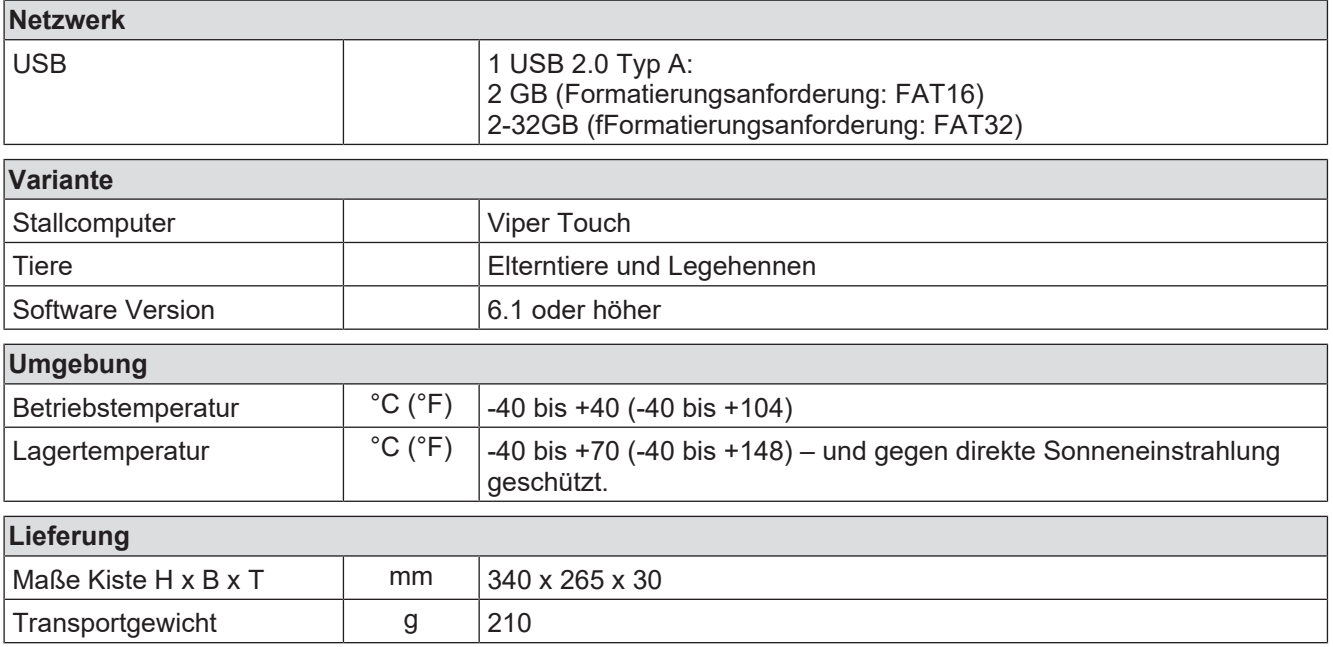

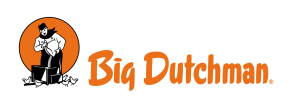

Big Dutchman International GmbH • Calveslage • Auf der lage 2 • 49377 Vechta; Germany

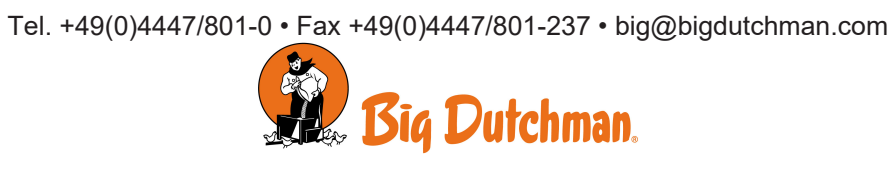